При добавлении дополнительных сведений о рабочем месте в окне "База РМ" возможно возникновение следующей ошибки "Процесс остановлен ядром базы данных Microsoft Jet, так как другой пользователь пытается одновременно изменить те же данные", как показано на рисунке.

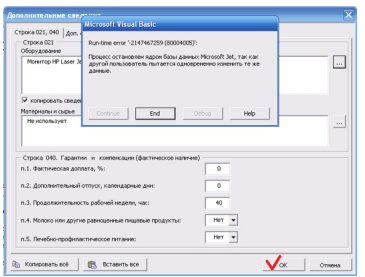

Выявлено, что данная ошибка может происходить по причине повреждения локального справочника пользователя (user\_data.mdb).

Для восстановления можно воспользоваться функцией сжатие БД (меню "АТТЕСТАЦИЯ-5.1 - Управление базой РМ - Сервис - Сжатие БД"), как показано на следующем рисунке.

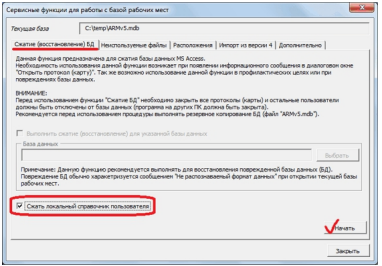

## ВНИМАНИЕ.

Если сжатие БД завершается неудачей, тогда восстановление файла user\_data.mdb невозможно. В этой ситуации необходимо переименовать, перенести или удалить файл user data.mdb из папки с настройками пользователя. Перед выполнением данных

действий необходимо закрыть программу (полностью все окно MS Word). После повторного запуска программы "Аттестация-5.1" файл будет создан заново.

Место хранение настроек пользователя описано в материале " Где хранятся настройки<br>пользователя? пользователя?